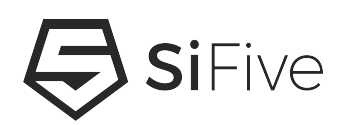

## **Custom Core Software Getting Started Guide Version 1.0**

© SiFive, Inc.

# **Custom Core Software Getting Started Guide**

#### **Proprietary Notice**

Copyright © 2019, SiFive Inc. All rights reserved.

Information in this document is provided "as is," with all faults.

SiFive expressly disclaims all warranties, representations, and conditions of any kind, whether express or implied, including, but not limited to, the implied warranties or conditions of merchantability, fitness for a particular purpose and non-infringement.

SiFive does not assume any liability rising out of the application or use of any product or circuit, and specifically disclaims any and all liability, including without limitation indirect, incidental, special, exemplary, or consequential damages.

SiFive reserves the right to make changes without further notice to any products herein.

#### **Release Information**

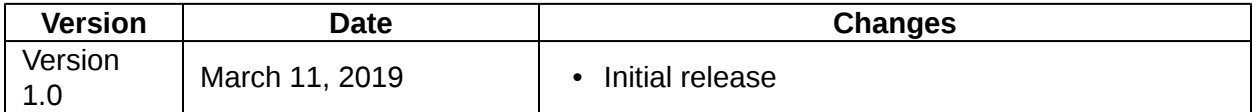

## **Contents**

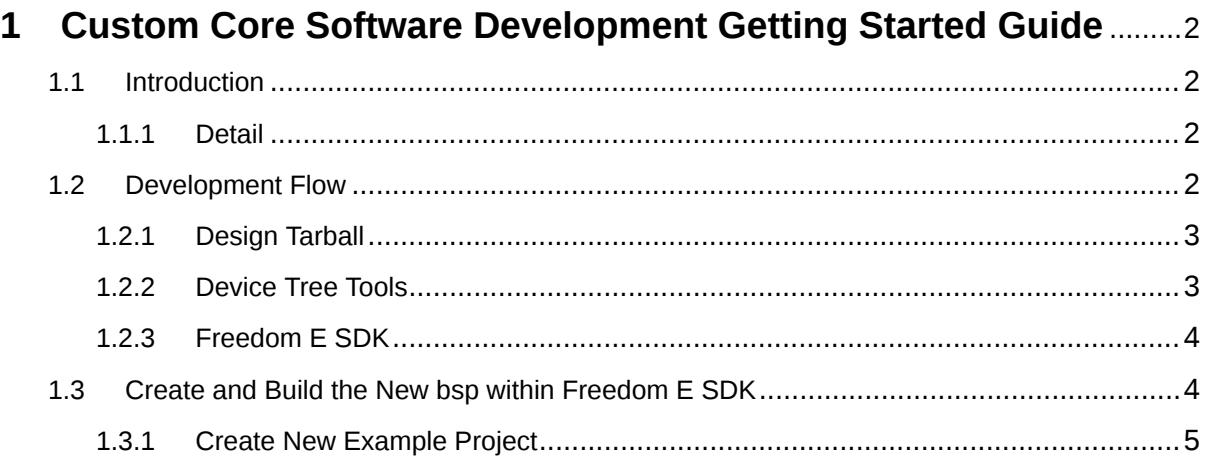

### <span id="page-3-0"></span>**[Chapter 1](#page-3-0)**

## **[Custom Core Software Development](#page-3-0) Getting Started Guide**

### <span id="page-3-1"></span>**[1.1 Introduction](#page-3-1)**

SiFive custom core designs are packaged with a Device Tree Specification (**design.dts**) file that is used to describe the hardware. This file is the foundation for generating the linker script (**metal.lds**) and the main header file (**metal.h**) required for software development.

These components can be found in the **/bsp** path within the github repository [freedom-e-sdk](https://github.com/sifive/freedom-e-sdk) which supports SiFive's standard cores. This document describes the process used to generate new header and linker script files for custom designs.

#### <span id="page-3-2"></span>**[1.1.1 Detail](#page-3-2)**

The **.dts** file contains information in text format that describes the hardware in detail, including base address and size for memory and peripherals. There is a specification that describes the format of this file. For more information see [devicetree.org](https://www.devicetree.org/). This file is an output from the design environment and one exists for every custom core.

The **.h** file contains macros, include files, and structures which declare all instances of memory mapped features of the device.

The **.lds** file contains formatted, named sections for code and data. This file is used by the toolchain to link compiled code and data sections to the actual hardware memory map.

### <span id="page-3-3"></span>**[1.2 Development Flow](#page-3-3)**

Generating the new linker script and header file requires the design.dts file contained within the design tarball, and utilities within two github repositories.

For this example we will reference a new workspace that contains the design tarball and two github repos.

```
my-new-core-tarball
freedom-devicetree-tools
freedom-e-sdk
```
#### <span id="page-4-0"></span>**[1.2.1 Design Tarball](#page-4-0)**

Extract the tarball for the custom core. The design.dts file is located here and used to generate the **.lds** and **.h** files.

```
> mkdir my-new-core-tarball
> cp my new tarball v0p0.tar.gz /path/to/my-new-core-tarball
> cd /path/to/my-new-core-tarball
> tar -xvf tarball_v0p0.tar.gz
```
The design.dts file resides in the /info path. We will reference this file in a later step.

#### <span id="page-4-1"></span>**[1.2.2 Device Tree Tools](#page-4-1)**

Setup the device tree tools repository which contains C++ utilities to generate the various components needed for software development. Refer to the README for the required packages necessary to use the tools. Also note that a C++ 11 compiler is required to build the binaries.

```
> git clone https://github.com/sifive/freedom-devicetree-tools.git
> git submodule upate --init --recursive
> cd freedom-devicetree-tools
> autoreconf -i
```
This step should show output similar to the following

```
> configure.ac:23: installing './compile'
> configure.ac:11: installing './install-sh'
> configure.ac:11: installing './missing'
> ...
```
Now, run configure

> ./configure

You should see the following steps at this point

```
> checking for a BSD-compatible install... /usr/bin/install -c
> checking whether build environment is sane... yes
> checking for a thread-safe mkdir -p... /bin/mkdir -p
> checking for gawk... gawk
> checking whether make sets $(MAKE)... yes
...
> checking for dtc... yes
> checking that generated files are newer than configure... done
> configure: creating ./config.status
> config.status: creating Makefile
```
> config.status: executing depfiles commands

Now run make

> make

Now the binaries have been built and the **freedom-devicetree-tools** location needs to be added to your sytem PATH.

#### <span id="page-5-0"></span>**[1.2.3 Freedom E SDK](#page-5-0)**

Clone the repository which contains software examples for the SiFive standard cores, and the **update-targets.sh** script that uses the Device Tree Tools binaries we built in the previous step to create the custom header file and linker script file.

> git clone --recursive https://github.com/sifive/freedom-e-sdk.git > cd freedom-e-sdk/bsp

> mkdir my-new-core

The design.dts file from the tarball should now be moved into /bsp/my-new-core created in the previous step.

```
> cp /path/to/my-new-core-tarball/info/design.dts \
/path/to/freedom-e-sdk/bsp/my-new-core
```
From the freedom-e-sdk/bsp path, show the arguments for the generation script using the following command

> ./update-targets.sh --help

Generate the linker script file and the new header file

> ./update-targets.sh --target-name my-new-core \ --sdk-path=./../ --target-dts=./my-new-core/design.dts

The output linker and header files will now reside in /path/to/freedom-e-sdk/bsp/my-new-core.

### <span id="page-5-1"></span>**[1.3 Create and Build the New bsp within Freedom E SDK](#page-5-1)**

Before a project can be built for the new design, a settings.mk file needs to be added. The settings.mk file is used to pass -march and -mabi arguments to the RISC-V GNU Toolchain.

This can be copied from another freedom-e-sdk/bsp example with similar architecture. Check the file contents to ensure the correct architecture is declared in this file for the new design.

We now have the required software components in freedom-e-sdk/bsp/my-new-core to start compiling examples and creating your new projects.

To build an example project

```
> cd freedom-e-sdk
> make BSP=metal PROGRAM=hello TARGET=my-new-core \
CONFIGURATION=debug software
```
The output file(s) will reside in **/software/debug** or **/software/release** path depending on the build **CONFIGURATION** selected.

To clean the build, replace 'software' above with 'clean'. To see all build options, use 'make help'.

#### <span id="page-6-0"></span>**[1.3.1 Create New Example Project](#page-6-0)**

Now that we have a custom bsp setup, a new project can be created within freedom-e-sdk using the make process. Here we use the 'standalone' option which creates a new project in a location you specify, complete with supporting Makefiles.

> cd freedom-e-sdk > make help

A portion of the help menu will display the following

> standalone STANDALONE\_DEST=/path/to/desired/location > [INCLUDE METAL SOURCES=1] [PROGRAM=demo\_gpio] > [TARGET=freedom-e300-hifive1]: > Export a program for a single target into a standalone project directory at STANDALONE DEST.

To create a standalone project that uses interrupts for the new bsp

> make PROGRAM=local-interrupt TARGET=my-new-core \ CONFIGURATION=debug STANDALONE\_DEST=/path/to/my/new/proj \ INCLUDE\_METAL\_SOURCES=1 standalone

The INCLUDE\_METAL\_SOURCES=1 is optional but it will copy all source code to your new project path. Use this option to enable further development at this new location.

To build your new project, navigate to /path/to/my/new/proj and type

> make

Now the new project can be customized and development can begin here.